# PDF Accessibility Checkers: Correcting the Myths

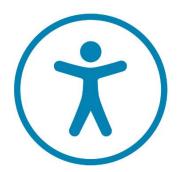

Karen McCall, MEd/Karlen Communications

Bevi Chagnon, MBA ADS/PubCom.com

Copyright 2023

### **Quality Assurance Process**

### The document has tags for everything that needs a tag.

- Not everything needs a tag.
- Artifacts/parts of the background or repetitive information do not.

### The tags are correct for the type of content.

- Headings, Paragraphs, Lists, TOCs, Indexes, Tables and so forth.
- *Reference:* Handout, Standard Tags for
   PDF/UA-1 Accessible
   PDFs

# The tags are in a logical reading order for the content.

- This may not be the way the content is laid out on the page or in the entire document
- Brochures, multilingual documents, newsletters/ magazines with split articles.

# The "Orders"

### 1. Logical reading order of the document itself.

• Shown in the Tags Tree panel and used by most assistive technologies.

### 2. "Architectural" reading order.

- Is shown in the Order Panel.
- Is specific to each page.

### 3. Tab Order

• For links and form fields.

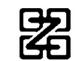

# The Ultimate PDF Accessibility Checker

### There is no "easy" button.

 "You" are the ultimate validation tool confirming the accessibility of a PDF document.

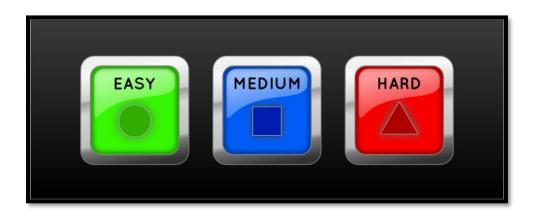

# The Standards for PDFs (1 of 4)

### ISO 32000 (PDF 1)

- The main standard for all types of PDFs: PDF/UA, PDF/Archive, PDF/Print, and several more.
- Chapter 14 identifies the tags to be used for accessibility.
- It is up to the developer how to implement the standard.

Adobe PDF Conversion Settings

Use these settings to create high quality Adobe PDF documents suitable for a viewing experience and printing of business documents. Created PDF docume opened with Acrobat and Adobe Reader 7.0 and later.

| Default Settings:        | Standard 🗸               |
|--------------------------|--------------------------|
|                          | High Quality Print       |
| Adobe PDF Security:      | MAGAZINE Ad 2006 (Japan) |
|                          | Oversized Pages          |
| Adobe PDF Output Folder: | PDF/A-1b:2005 (CMYK)     |
|                          | PDF/A-1b:2005 (RGB)      |
| Adobe PDF Page Size:     | PDF/X-1a:2001            |
| 5                        | PDF/X-1a:2001 (Japan)    |
| Replace Existing PDF:    | PDF/X-3:2002             |
| riepidee Executigi Eri   | PDF/X-3:2002 (Japan)     |
|                          | Press Quality            |
|                          | Smallest File Size       |
|                          | Standard                 |
|                          | Standard (A11y)          |
|                          | Standard-Classic         |
|                          |                          |

# The Standards for PDFs (2 of 4)

### ISO 14289 or PDF/UA

- Does not tell developers how to implement the standard.
- The result is that each developer determines what the standard means.
- It expands on chapter 14 of ISO 32000 by advising on how the tags should be created.

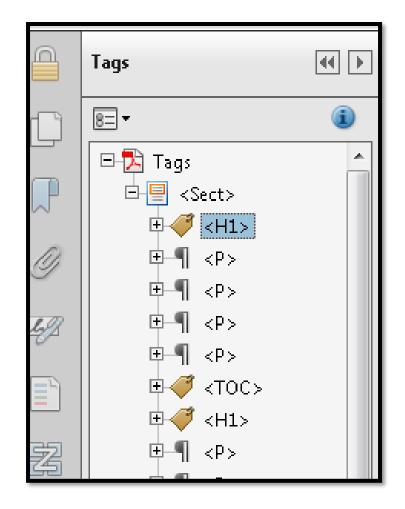

# The Standards for PDFs (2 of 4)

### ISO 14289 or PDF/UA

Reference:

 "Tagged PDF Best Practice Guide: Syntax" from the PDF Association <u>https://pdfa.org/resource/tagg</u> <u>ed-pdf-best-practice-guide-</u> <u>syntax/</u>

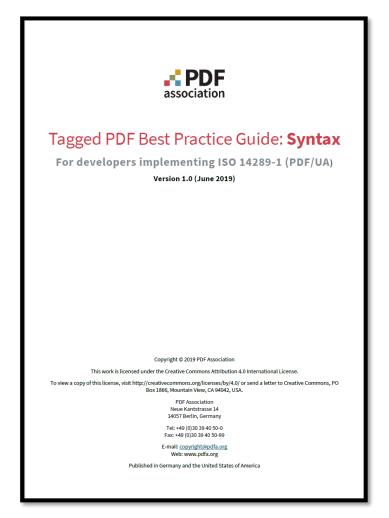

# The Standards for PDFs (3 of 4)

### WCAG 2.x has PDF Techniques.

- This resource is outdated.
- Contains inaccurate information.
- Do not tag page header/footer information.
- Page numbers use Page Labels instead of tagging page numbers.

# There are parts of a document that are not the same as a webpage:

- Cover.
- Index.
- Bibliography.
- A document can have multiple pages in a single file.
- Typically, there are more than one heading.
- There is no "ARIA='display'" attribute.
- Tables are tagged as tables.

# Other "Standards" (4 of 4)

### • HHS:

• Has its own standards based on its own needs.

### Section 508:

• Simply states to follow PDF/UA (ISO 14289).

### Remediation Services:

- Base their own PDF accessibility checkers on ISO 14289.
- Since the implementation is not clearly identified in the standard, each remediation service can interpret the standard in its own way.
- Results are differences in items identified.

# Checking Accessibility

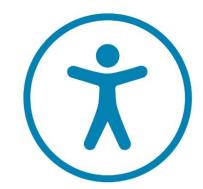

What's checked and how it affects accessibility.

### What is the Biggest Accessibility Checker <u>Myth</u>?

- That a clean accessibility report means a PDF is accessible.
- If a form was created in an XFA form authoring tool such as LiveCycle Designer/Form Designer, you can't use any of the other PDF accessibility checkers on it.
- Even if it was saved as a static PDF instead of a dynamic PDF.
- The automated accessibility checkers cannot determine if the tag is correct for the type of content.
- Cannot detect the logical reading order of the document.

# <Document> Tag

# The <Document> tag has been a part of ISO 32000 and ISO 14289 since 2012.

- Adobe Acrobat still does not add it when using the AutoTag feature.
- Adobe InDesign adds it.
- The PDF conversion tool in MS Office does.
- The Acrobat Accessibility Checker doesn't check for it.

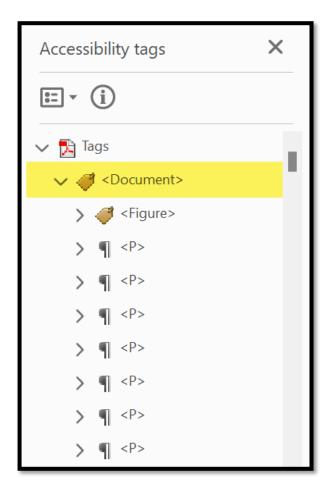

# **Initial View Setting**

### Since 2012, ISO 14289 requires the initial view be set to "Document Title," not Filename.

- The Acrobat Accessibility Checker checks for this.
- The Microsoft tagging tool does set the initial view to Document title.
- Adobe InDesign's export utility can set this option.

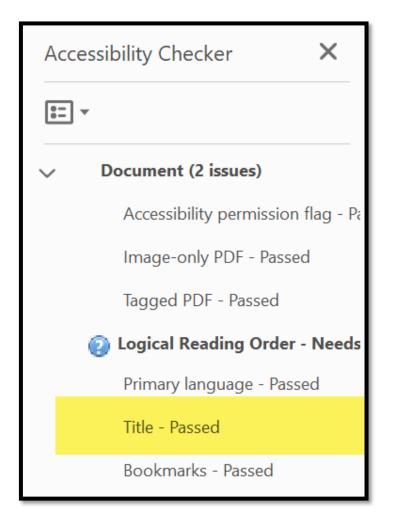

# Headings

# Headings should be in a hierarchical sequence.

- The Acrobat Accessibility Checker does flag headings that are not in sequence.
- If direct (manual or local) formatting has been used in the source document, headings may not be identified in the resulting PDF.

| Acc          | essibi   | lity                                     |   |               |
|--------------|----------|------------------------------------------|---|---------------|
| Ð            | Acce     | essibility Checker X                     |   | _             |
|              | 0-<br>0- | *                                        |   |               |
|              | >        | Document (3 issues)                      |   | T             |
| <b>&amp;</b> | >        | Page Content                             |   |               |
| Ø            | >        | Forms                                    |   | R<br>al       |
|              | >        | Alternate Text                           |   | ot            |
| =            | >        | Tables                                   |   |               |
| Z            | >        | Lists                                    | • | ŀ             |
|              | ~        | Headings<br>Appropriate nesting - Passed |   | A<br>so<br>si |
|              |          |                                          |   | to            |
|              |          |                                          |   | Н             |
|              |          |                                          |   | JA            |
|              |          |                                          |   | a<br>as       |
| _            | _        |                                          |   |               |

#### H1 Headings Sample

This part of our blog series helps you choose and use scree

Remember, testing for screen reader access is not the only c also for those who use other AT (assistive technologies) for other interfaces such as head-tracking devices.

#### H2 Major Topic

As you choose which screen readers to use for your testing, software. Generally, screen readers are not intuitive to use, e sighted. So look for training classes and online tutorials to h tools.

#### H3 Sub-Topic

JAWS is the most heavily used screen reader worldwide. Ful accessibility testing. It's also the most commonly found scre as government and the business world.

# Paragraphs

### Per PDF/UA, an element that spans more than one page or column must be in one <Tag>.

- Acrobat's checker doesn't identify when a paragraph, list, table or other element breaks across pages or columns in fragmented tags.
- This affects readability and usability/accessibility because adaptive technology treats each fragment as a separate element.

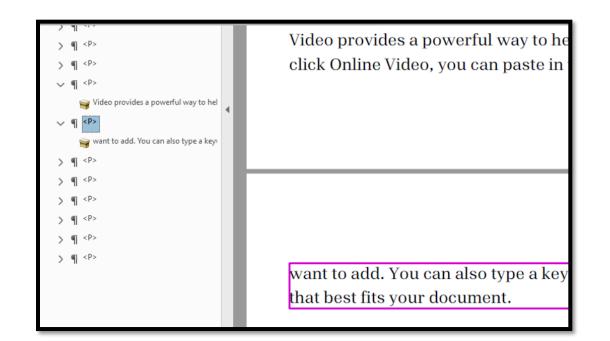

# Accessibility Checker: Split Paragraph

| Acc        | essibi      | lity                             |   |                                                |
|------------|-------------|----------------------------------|---|------------------------------------------------|
| ß          | Acce        | essibility Checker               | × | the document and to                            |
|            | : <u></u> , | -                                |   | before you reach the<br>another device.        |
| <b>@</b> < | >           | Document (3 issues) Page Content |   |                                                |
| O          | >           | Forms                            |   | Video provides a pov<br>click Online Video, y  |
| <u> </u>   | ><br>>      | Alternate Text<br>Tables         |   |                                                |
| 嚣          | >           | Lists<br>Headings                |   |                                                |
| Ś          | >           | i icuaniga                       |   |                                                |
|            |             |                                  |   |                                                |
|            |             |                                  |   |                                                |
|            |             |                                  |   |                                                |
|            |             |                                  |   | want to add. You car<br>that best fits your do |

Acrobat's checker doesn't flag the split paragraph.

### Lists

### Error: When a list spans more than one page, it is tagged as two separate lists.

This affects readability
because the relationship
between the individual list
items is lost. The person
reading the PDF is told they
have two different lists.

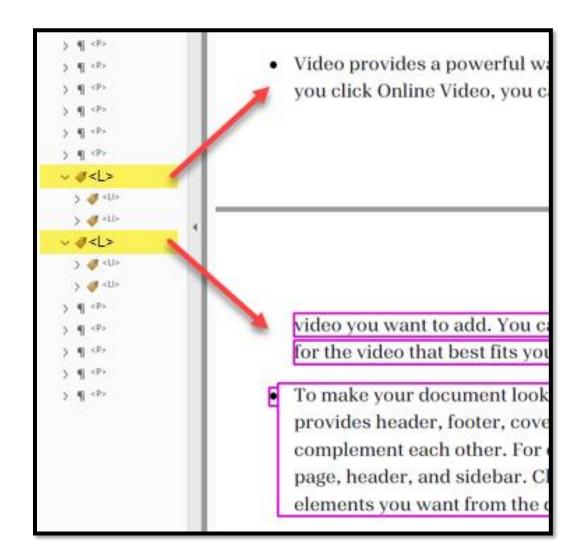

# Accessibility Checker: Split Lists

| Acc      | essibility              |                                                               |
|----------|-------------------------|---------------------------------------------------------------|
| ß        | Accessibility Checker X | stop reading before you reach                                 |
|          | *                       | left off - even on another devi                               |
| <b>@</b> | > Document (3 issues)   | Video provides a powerful wa                                  |
| 0j       | Page Content     Forms  | you click Online Video, you ca                                |
| Ē        | > Alternate Text        |                                                               |
|          | > Tables                |                                                               |
| 器        | > Headings              |                                                               |
| Ø        |                         |                                                               |
|          |                         |                                                               |
|          |                         |                                                               |
|          |                         | video you want to add. You ca                                 |
|          |                         | for the video that best fits you                              |
|          |                         | To make your document look                                    |
|          |                         | provides header, footer, cove                                 |
|          |                         | complement each other. For e<br>page, header, and sidebar. Cl |
|          |                         | elements you want from the c                                  |

# Acrobat's checker doesn't flag the split list.

# Tables

### Error: When a table spans more than one page, it is tagged as separate tables.

- This loses the relationship between the data in the single table.
- A person using adaptive technology hears that there are 2 different tables.

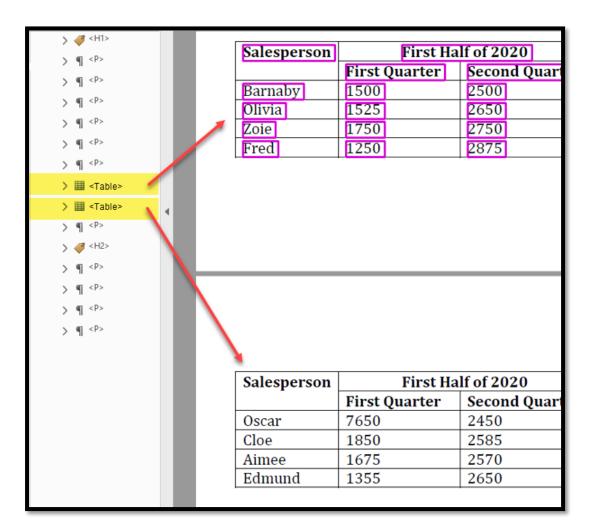

# Accessibility Checker: Split Tables

| >      | Alternate Text            |   | and style | es also help keep you |
|--------|---------------------------|---|-----------|-----------------------|
| $\sim$ | Tables                    |   | Salesp    | erson Firs            |
|        | Rows - Passed             |   |           | First Quarte          |
|        | TH and TD - Passed        |   | Barnab    | y 1500                |
|        | Headers - Passed          |   | Olivia    | 1525                  |
|        | Regularity - Passed       |   | Zoie      | 1750                  |
|        | <u> Summary</u> - Skipped |   | Fred      | 1250                  |
| >      | Lists                     |   |           |                       |
| >      | Headings                  | • |           |                       |
|        |                           |   |           |                       |
|        |                           |   |           |                       |
|        |                           |   |           |                       |
|        |                           |   |           |                       |
|        |                           |   |           |                       |
|        |                           |   |           |                       |
|        |                           |   |           |                       |
|        |                           |   |           |                       |
|        |                           |   | Salesp    |                       |
|        |                           |   |           | First Quarte          |
|        |                           |   | Oscar     | 7650                  |

Acrobat's checker doesn't flag the split table.

## Automated Checker "Failures" — 1

Examination of whether paragraphs, lists and tables have been split has to be done manually.

- Even AI cannot determine if an element has been separated by a page break or the element is, in fact, two separate elements.
- Only human review can determine if the elements have been split.

# "Actual Text" Myth

# Myth: If you add actual text to a scanned page, it is "accessible"

- Actual text cannot include structure and semantics, such as headings, lists, etc.
- It does not allow adaptive technology to highlight text.
  - This tool is available in screen readers and Text-to-Speech tools.
- Too much actual text crashes the PDF viewer or adaptive technology.

### The document requires OCR!

Optical Character Recognition.

- The Scan and OCR tool in Acrobat isn't functional.
  - Often won't allow corrections.
- For OCR, use programs like ABBYY FineReader or OmniPage Pro.
  - Both allow you to tag the PDF once it has been through OCR.

# "Alt Text" Myth – 1

### Myth: All hyperlinks need Alt Text.

- You don't need Alt Text on footnotes, endnotes, bibliography or TOCI hyperlinks.
- Adding Alt Text to TOCI links breaks the TOCI.
  - Alt Text prevents the reading of the heading, dot leaders and page numbers. Unless you add the page numbers to the <Link> tag along with the heading.
  - For example, "Topic, page X"
- The cost of doing this for a TOC that is even 1 page long is costprohibitive...**and breaks the accessibility of the TOC**.

# "Alt Text " Myth – 2

- Links in a Table of Figures or Table of Tables does not need Alt Text!
  - When the Table of Contents, Table of Figures or Table of Tables is created correctly in Word, it IS accessible.
  - Again, why would we break the existing accessibility?
  - TOC = References Ribbon, Table of Contents, Create/Custom Table of Contents.
  - Tables of Figures or Tables = References Ribbon, Table of Figures.
    - Change the type to Table of Tables in the dialog.

# Automated Checker "Failures" — 2

- A trained accessibility expert must determine when Actual Text is appropriate.
- A trained accessibility expert must determine which hyperlinks should have Alt Text. Not all hyperlinks require it!
- And only human review can determine if the Alt Text on graphics is adequate and appropriate.
  - Automated checkers can only determine IF the graphic has Alt Text, but not if it's correct.

# Logical Reading Order

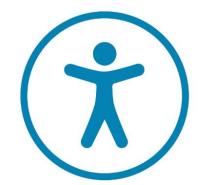

**Page versus Document** 

# **Multilingual Document**

# The right side is one language, and the left side/column is another.

- Typical in some countries that are bilingual.
- Remediation is to group all content of one language together under a grouping tag (such as <Art> and apply the language to that grouping tag.
- This is a manual check and remediation and is not flagged by accessibility checkers.

| English Text                                                                           | Français Texte                             |
|----------------------------------------------------------------------------------------|--------------------------------------------|
| Video provides a powerful way to help                                                  | La video fournit un moyen puissant pour    |
| you prove your point. When you click                                                   | vous aider à prouver votre point. Lorsque  |
| Online Video, you can paste in the embed                                               | vous cliquez sur vidéo en ligne, vous      |
| code for the video you want to add. You                                                | pouvez coller dans le code embed pour la   |
| can also type a keyword to search online                                               | vidéo que vous souhaitez ajouter. Vous     |
| for the video that best fits your document.                                            | pouvez également taper un mot-clé pour     |
| To make your document look                                                             | rechercher en ligne la vidéo qui           |
| professionally produced, Word provides                                                 | correspond le mieux à votre document.      |
| header, footer, cover page, and text box                                               | Pour rendre votre document look            |
| designs that complement each other. For                                                | professionnellement produit, Word          |
| example, you can add a matching cover                                                  | fournit en-tête, pied de page, couverture, |
| page, header, and sidebar.                                                             | et des conceptions de zone de texte qui se |
| Click Insert and then choose the elements                                              | complètent les uns les autres. Par         |
| you want from the different galleries.                                                 | exemple, vous pouvez ajouter une page d    |
| Themes and styles also help keep your                                                  | couverture, un en-tête et une barre        |
| document coordinated. When you click                                                   | atérale correspondantes                    |
| Design and choose a new Theme, the                                                     | Liquez sur inserer, puis choisissez les    |
| pictures, charts, and SmartArt graphics                                                | éléments souhaités dans les différentes    |
| change to match your new theme. When                                                   | galeries. Les thèmes et les styles aident  |
| you apply styles, your headings change to                                              | également à maintenir votre document       |
| match the new theme. Save time in Word                                                 | coordonné. Lorsque vous cliquez sur        |
| with new buttons that show up where you                                                | concevoir et choisissez un nouveau         |
| need them.                                                                             | thème, les images, les graphiques et les   |
| To desce the second side of the insecond                                               | graphiques SmartArt changent pour          |
| To change the way a picture fits in your                                               | correspondre à votre nouveau thème.        |
| document, click it and a button for layout<br>options appears next to it. When you     | Lorsque vous appliquez des styles, vos er  |
|                                                                                        | têtes changent pour correspondre au        |
| work on a table, click where you want to<br>add a row or a column, and then click the  | nouveau thème. Gagnez du temps dans        |
| add a row or a column, and then click the<br>plus sign. Reading is easier, too, in the | Word avec de nouveaux boutons qui          |
| new Reading view. You can collapse parts                                               | apparaissent là où vous en avez besoin     |
| of the document and focus on the text you                                              | Four modiner la façon dont une image       |
| want. If you need to stop reading before                                               | s'insère dans votre document, cliquez      |
| you reach the end. Word remembers                                                      | dessus et un bouton pour les options de    |
| you reach die end, word remembers                                                      | dessus et un bouton pour les options de    |

you prove your point. When you click corsqu Online Video, you can paste in the embed tliquez code for the video you want to add. You couhit can also type a keyword to search online colonne for the video that best fits your document ecture

position s'arriche a cote de ceiui-ci rsque vous travaillez sur une table, quez sur l'emplacement où vous uhaitez ajouter une ligne ou une lonne, puis cliquez sur le signe plus. La ture est plus facile, aussi, dans la

# Tri-Fold Brochure – 1

#### Error: Designed as one "page."

- Often tagged as 8.5 by 11-inch landscape page, not by the panel.
- The end-user starts reading on the back panel, then onto other panels in a confusing sequence.
- User can't verify the title of the brochure.
- This is not flagged by the accessibility checker.

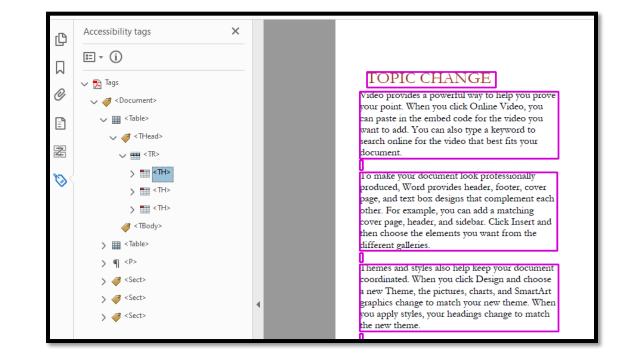

# Tri-Fold brochure – 2

#### **Error: Designed with a layout table.**

- First, there are different navigating and reading commands for tables that differ from those to read the text's main body.
- Second, don't use tables for design layout!
- This is not flagged by the accessibility checker.

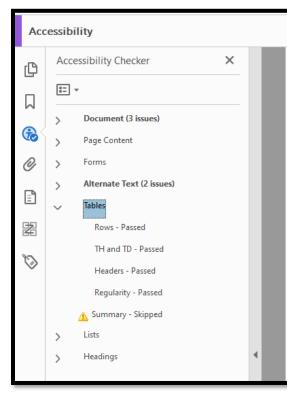

#### TOPIC CHANGE

Video provides a powerful way to help you prove your point. When you click Online Video, you can paste in the embed code for the video you want to add. You can also type a keyword to search online for the video that best fits your document.

To make your document look professionally produced, Word provides header, footer, cover page, and text box designs that complement each other. For example, you can add a matching cover page, header, and sidebar. Click Insert and then choose the elements you want from the different galleries.

Themes and styles also help keep your document coordinated. When you click Design and choose a new Theme, the pictures, charts, and SmartArt graphics change to match your new theme. When you apply styles, your headings change to match the new theme.

### Newsletters

# An article starts on page 1 and continues on another page.

- If an article is "jumped" to another page, an accessibility checker cannot join the separated parts together so that the person using adaptive technology can read the article seamlessly.
- Use a grouping tag, such as <Art>, to combine each story into one article.
- This is not flagged by the accessibility checker.

|                                  |                 | Sample Ne                           | ewsletter             |                                              |  |  |
|----------------------------------|-----------------|-------------------------------------|-----------------------|----------------------------------------------|--|--|
|                                  | What is         | s the Logical REadir                | ng Order of the       | e Content?                                   |  |  |
| First Articl                     | e               |                                     |                       | Sidebar Text                                 |  |  |
| Video provide<br>way to help you |                 | headings change<br>the new theme.   | to match              | [On the Insert tab,<br>the galleries include |  |  |
| point. When you                  |                 | Save time in W                      | ord with new          | items that are                               |  |  |
| Video, you can p                 |                 | buttons that show                   | up where              | designed to                                  |  |  |
| embed code for                   | the video you   | you need them. T                    | o change the          | coordingte with the                          |  |  |
| want to add. You                 | u can also      | way a picture fits                  | in your               | overall look of your                         |  |  |
| type a keyword t                 | o search        | document, click i                   | t and a               |                                              |  |  |
| online for the vid               | eo that best    | button for layout                   | options               | document. You can                            |  |  |
| fits your docume                 | nt.             | appears next to it                  | . When you            | use these galleries to                       |  |  |
| To make your                     | document        | work on a table, o                  |                       | insert tables, headers                       |  |  |
| look                             | The ev          | ate is held and                     | you want              | footers, lists, cover                        |  |  |
| professionally                   |                 | quote is bold and                   | to add a              | pages, and other                             |  |  |
| produced,                        | distinctive. Th | e galleries include                 | row or a              | document building                            |  |  |
| Word provides                    | items that a    | are designed to                     | column,               | blocks, When you                             |  |  |
| header,<br>footer, cover         | coordinate wi   | th the overall look                 | and then<br>click the | create pictures,                             |  |  |
| page, and                        |                 | document]                           | plus sign.            | charts, or diagrams,                         |  |  |
| text box                         |                 |                                     | plos sign.            |                                              |  |  |
| designs that com                 | plement         | Reading is eas                      | ier, too, in the      | they also coordinate                         |  |  |
| each other. For e                |                 | new Reading view                    | v. You can            | with your current                            |  |  |
| can add a matc                   |                 | collapse parts of t                 | the                   | document look. On                            |  |  |
| page, header, a                  | nd sidebar.     | document and fo                     |                       | the insert tab, the                          |  |  |
| (Continued or                    | n page 3)       | text you want. If y                 |                       | galleries include                            |  |  |
|                                  |                 | stop reading befo                   | -                     | items that are                               |  |  |
| Second Article                   |                 | the end, Word rer                   |                       | designed to                                  |  |  |
| Themes and s                     | tyles also help | where you left off                  | - even on             | coordinate with the                          |  |  |
| keep your docur                  |                 | another device.                     |                       | overall look of your                         |  |  |
| coordinated. Wh                  |                 | Video provide:<br>way to help you p |                       | document.1                                   |  |  |
| Design and choo                  |                 | point. When you o                   |                       | document.j                                   |  |  |
| Theme, the pictu                 |                 | Video, you can p                    |                       |                                              |  |  |
| and smartArt graphics change     |                 | embed code for                      |                       |                                              |  |  |

# Access versus Accessibility ( )

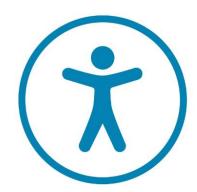

The accessibility checkers are only checking to ensure that the tags and properties are there and present, not how they have been implemented in the PDF.

# Is Being Able to Open a PDF Enough?

If we compare digital access versus an accessible built environment (buildings) ... Is it enough to have a ramp to the front door?

Or do we expect that there are automated doors, accessible washrooms ... that the inside of the building is accessible, too? This is the difference between "access" and "accessibility."

# Is Accessibility "Perfection"?

For the past few years, those of us who depend on adaptive technology to access PDFs have been told that we expect too much...that we want and expect perfection.

- Is accessibility of any digital content "perfection"?
- Should we be "satisfied with just having PDFs tagged?

- Would anyone not using adaptive technology accept receiving book covers with all the pages in random order, some upside down and some missing when they open a PDF or other digital content?
- Why should we?

### Access to Digital Content!

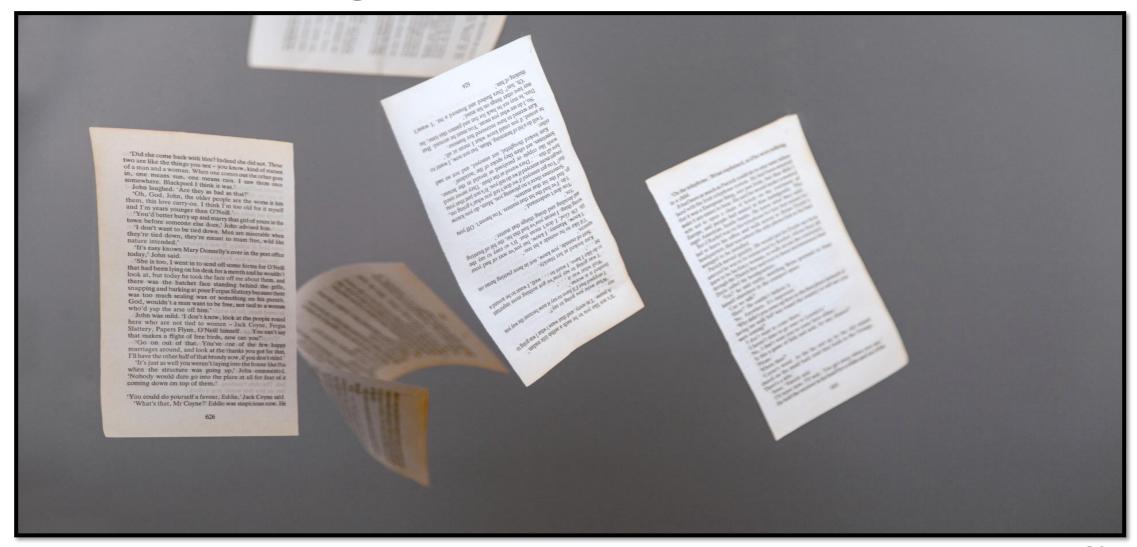

# Contact Us!

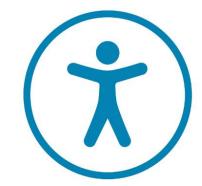

# Karen McCall, M.Ed.

### Karlen Communications.

- Info@karlencommunications.com.
- <u>Karlen Communications Home Page</u>
  - <u>https://www.karlencommunications.com/</u>
- Karen McCall (teachable.com)
  - <u>https://karen-mccall.teachable.com/</u>

### **Digital Accessibility Consultant and Educator**

### Member of:

- <u>Accessibility Consulting.ca Accessibility Consulting</u>
  - <u>https://accessibilityconsulting.ca/</u>

# Committees (Karen)

- Iso 32000 or PDF.
- ISO 14289 or PDF/UA.
- Accessible Canada Act:
  - Technical standard for plain language.
  - Technical Standard for Accessible ICT.
- Microsoft MVP for Office Apps and Services (since 2009).
- Microsoft Accessibility MVP (since the category was created in 2014).

# Bevi Chagnon, MBA, ADS, AIGA

**PubCom.com** — Technologists for Accessible Design & Publishing

<u>Chagnon@PubCom.com</u> <u>www.PubCom.com</u> **pubcom**.com

Accessibility Blog: <a href="http://www.PubCom.com/blog">www.PubCom.com/blog</a>

Accessibility Bookstore: <u>www.PubCom.com/books</u>

Accessibility Designer, Consultant, and Educator — <u>Resume</u>

### Member of:

- ISO Committee for PDF and PDF/UA
- Adobe Community Expert at Adobe's Forums

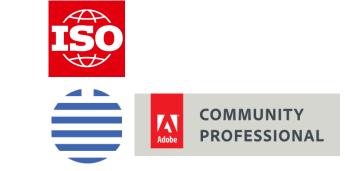